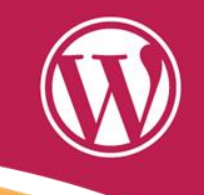

## Publica tus videos en WordPress totalmente gratis tanto públicos como privados

### Toni Herrera

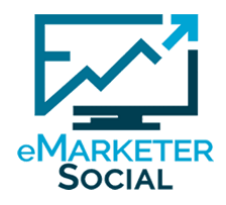

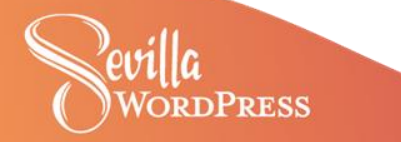

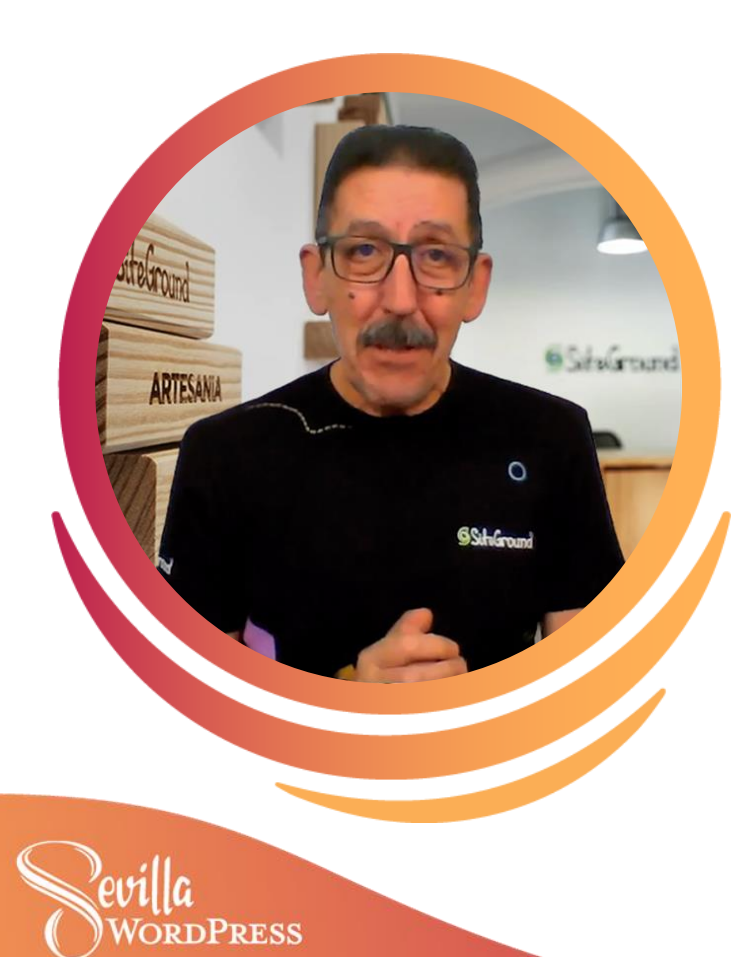

### **Toni Herrera**

En mi web, los artículos del **Podcast eMarketersocial**, contienen el audio y vídeo de la charla que mantengo con los invitados que doy a conocer, como personas, a los emprendedor@s que están detrás de sus proyectos o negocios online

fanpage: eMarketerSocial (twitter): @emarketersocial **W**emarketersocial.info/podcast

# PUBLICAR VÍDEOS GRATIS EN WORDPRESS

- 1. Publicar el vídeo directamente en la página
- 2. Publicar el vídeo desde plataformas de terceros
- 3. La alternativa a YouTube y Vimeo
- 4. Presto Player + Bunny.net

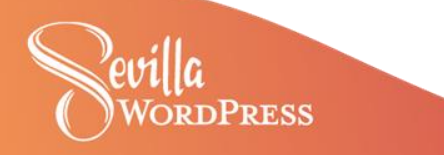

### 1. Publicar el vídeo directamente en la

RESS

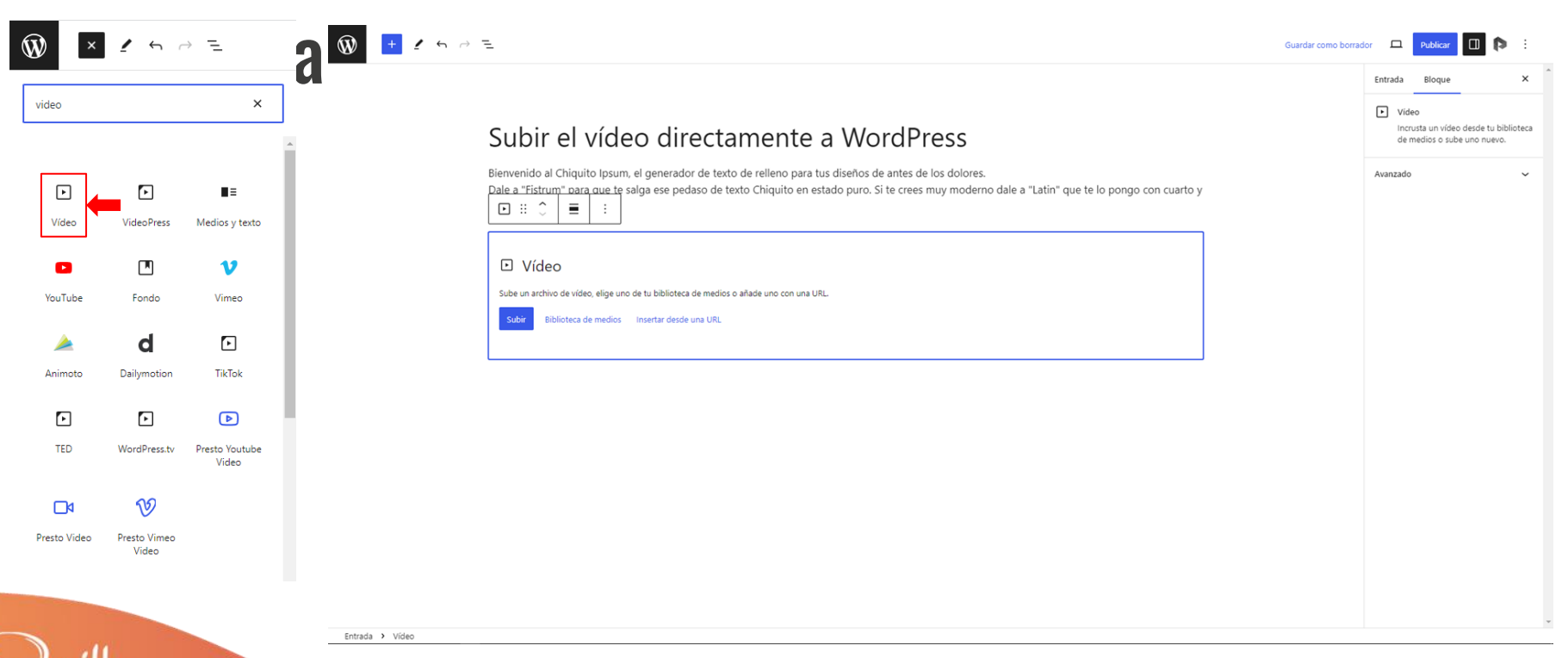

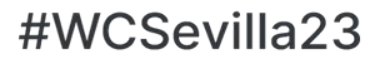

### 1. Publicar el vídeo directamente en la

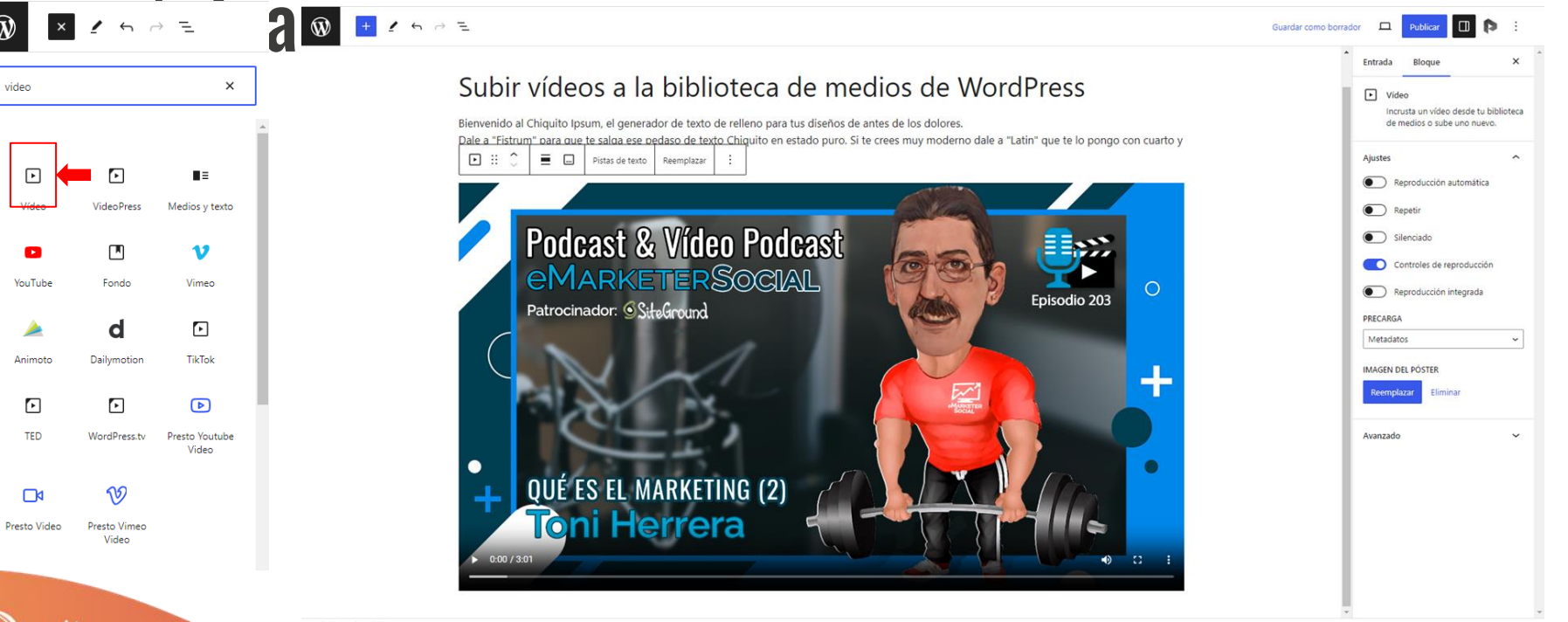

#WCSevilla23

Entrada > Vídeo

PRESS

### 2. Publicar el vídeo desde otras plataformas Las 2 plataformas más usadas en WordPress

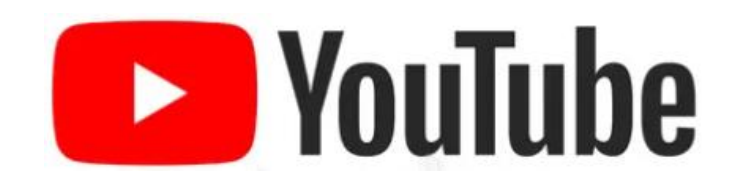

El mayor sitio web al que puedes subir tus vídeos para luego compartirlos en tu sitio web de WordPress

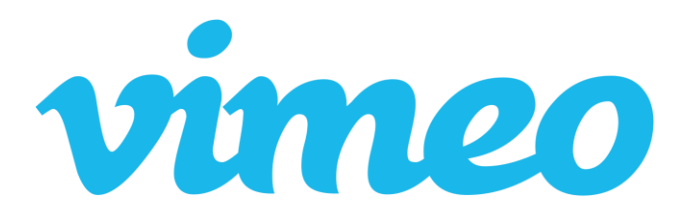

Es la otra plataforma que te permite subir tus vídeos y luego utilizar el código de inserción para mostrarlos en tu sitio de WordPress.

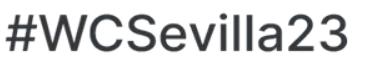

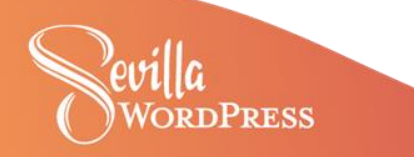

**RESS** 

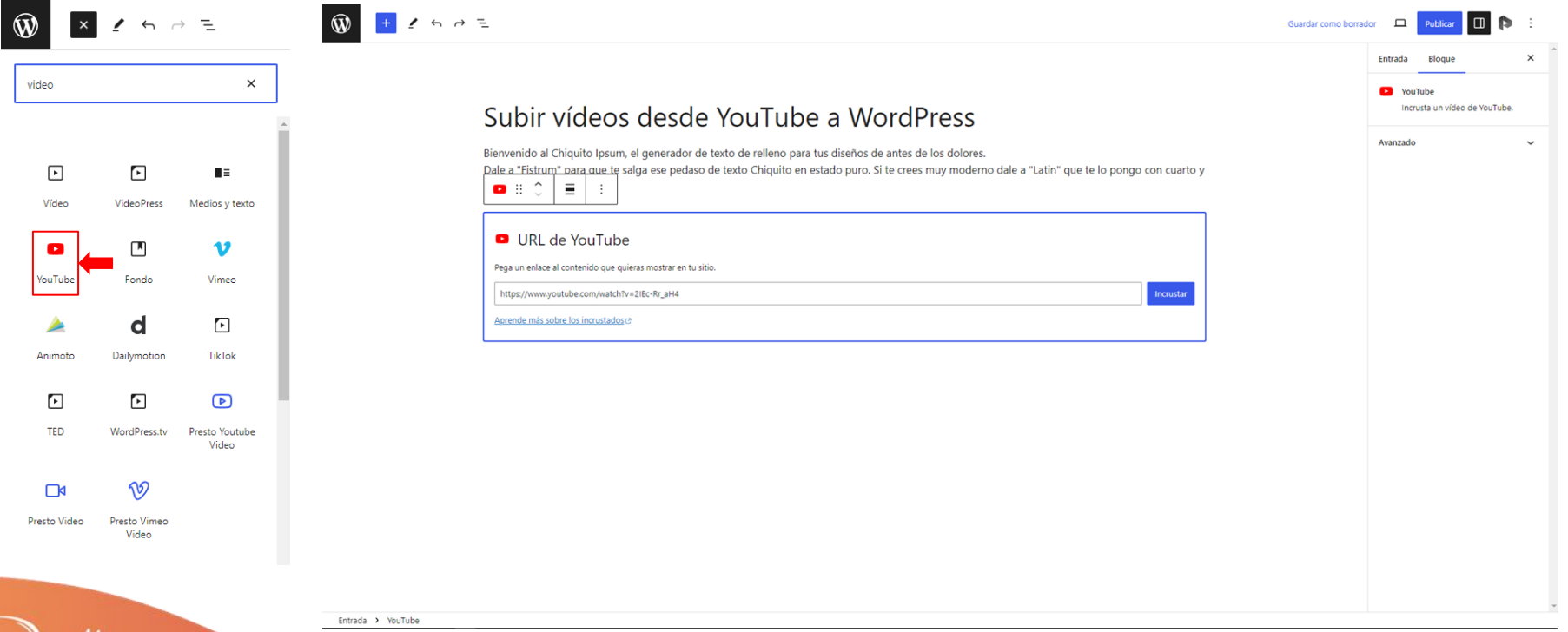

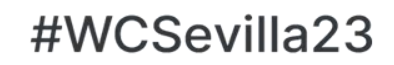

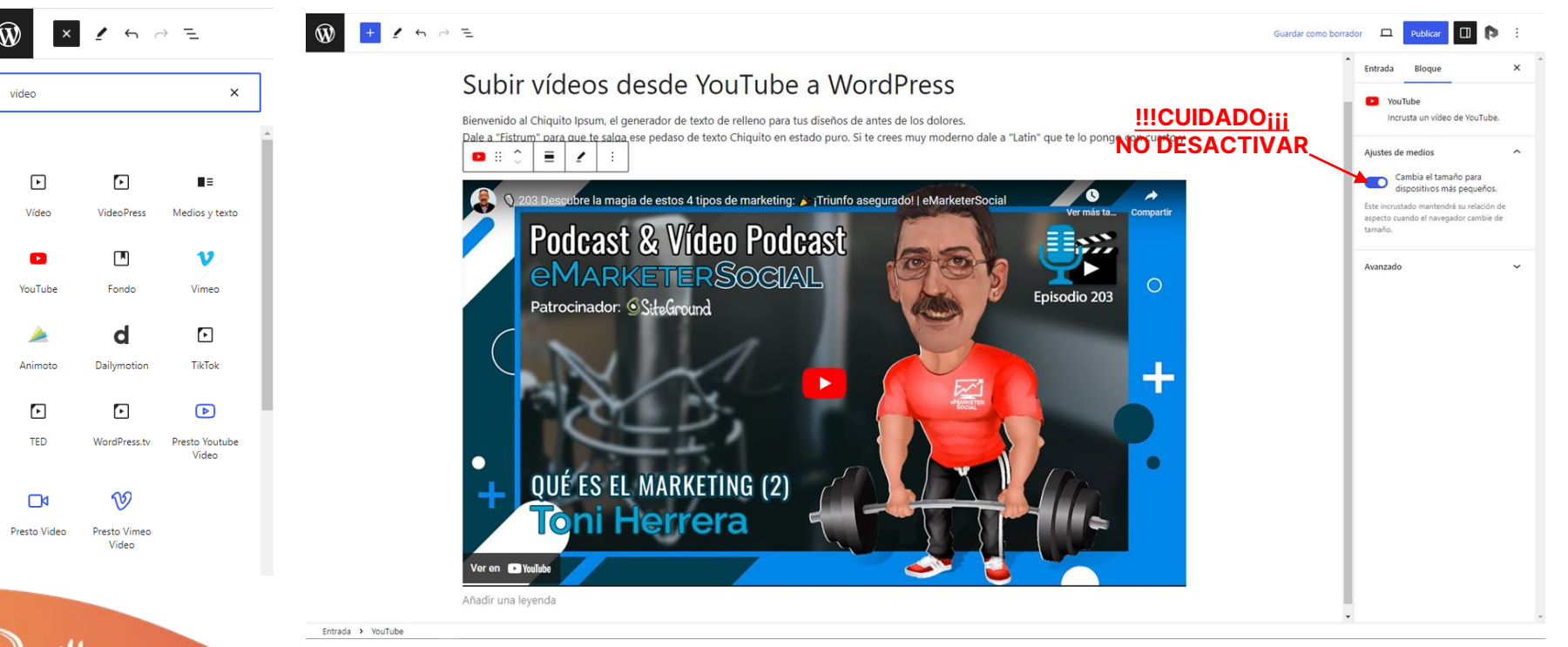

**Vista previa del vídeo incrustado**

Press

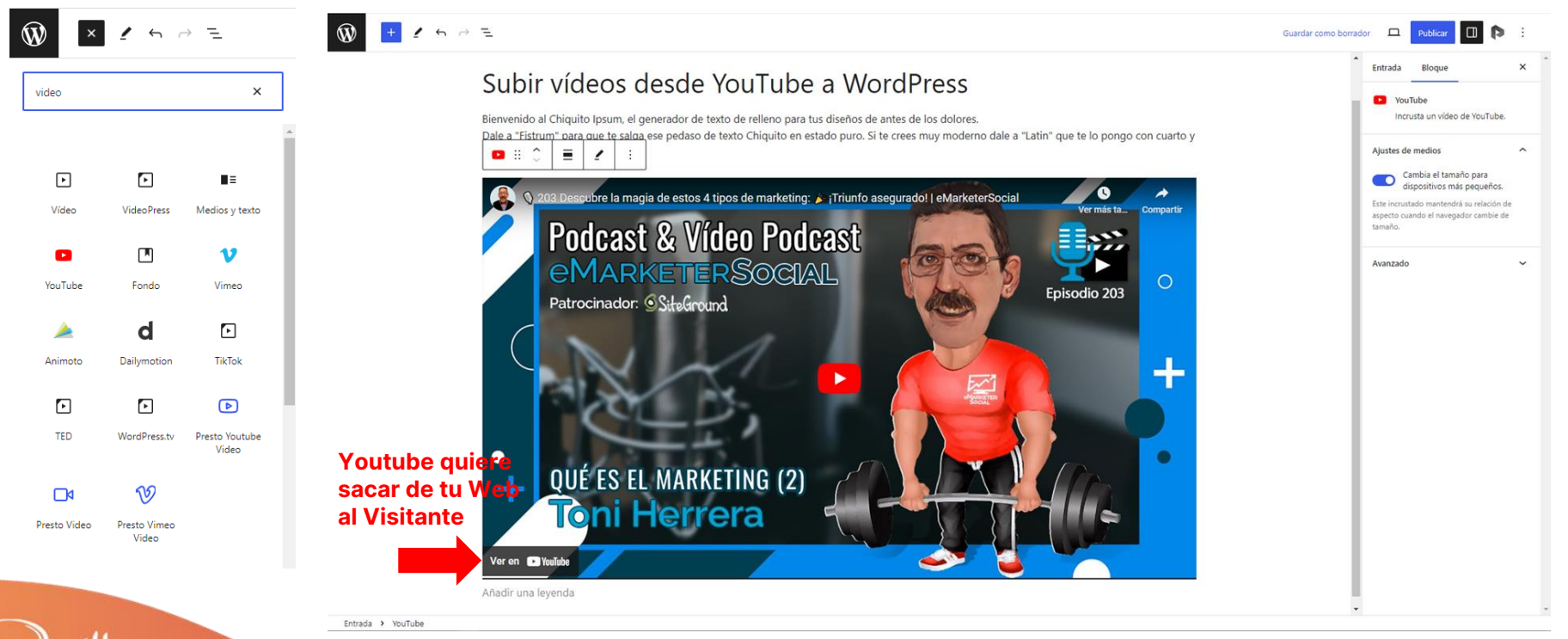

**Vista previa del vídeo incrustado**

Press

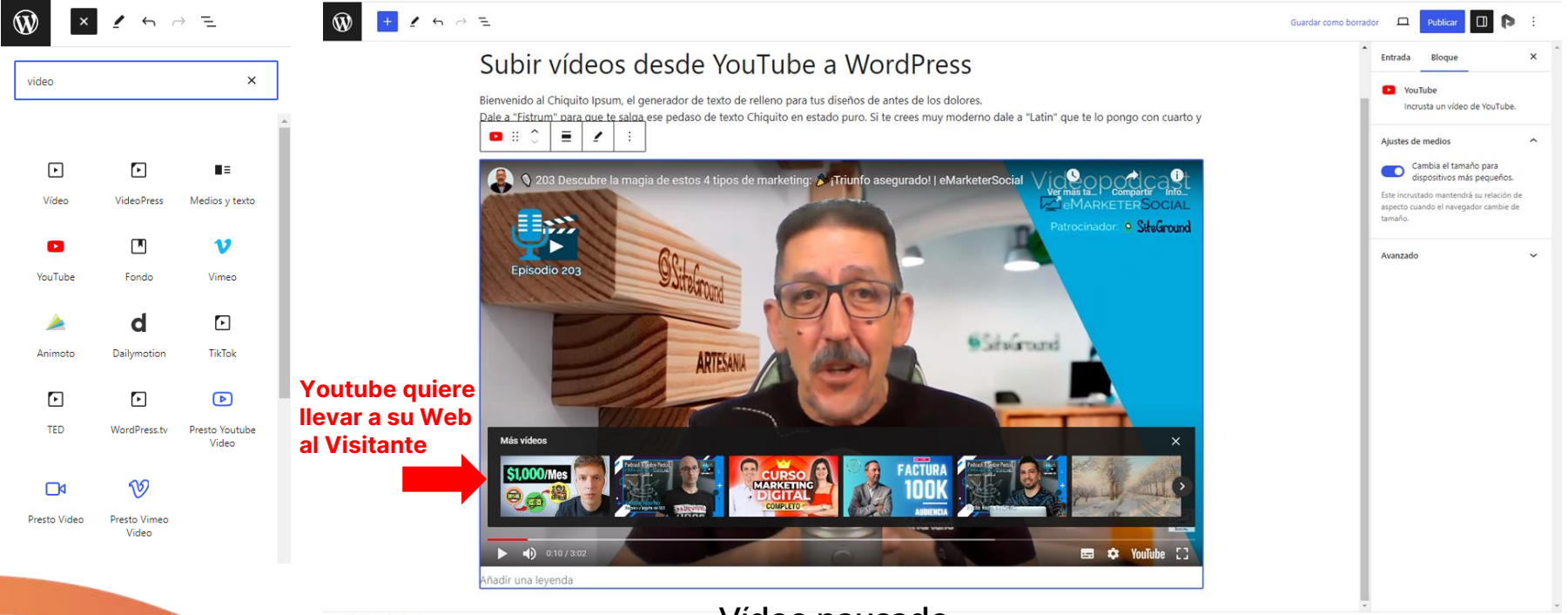

Entrada > YouTube

dPress

**Vídeo pausado**

PRESS

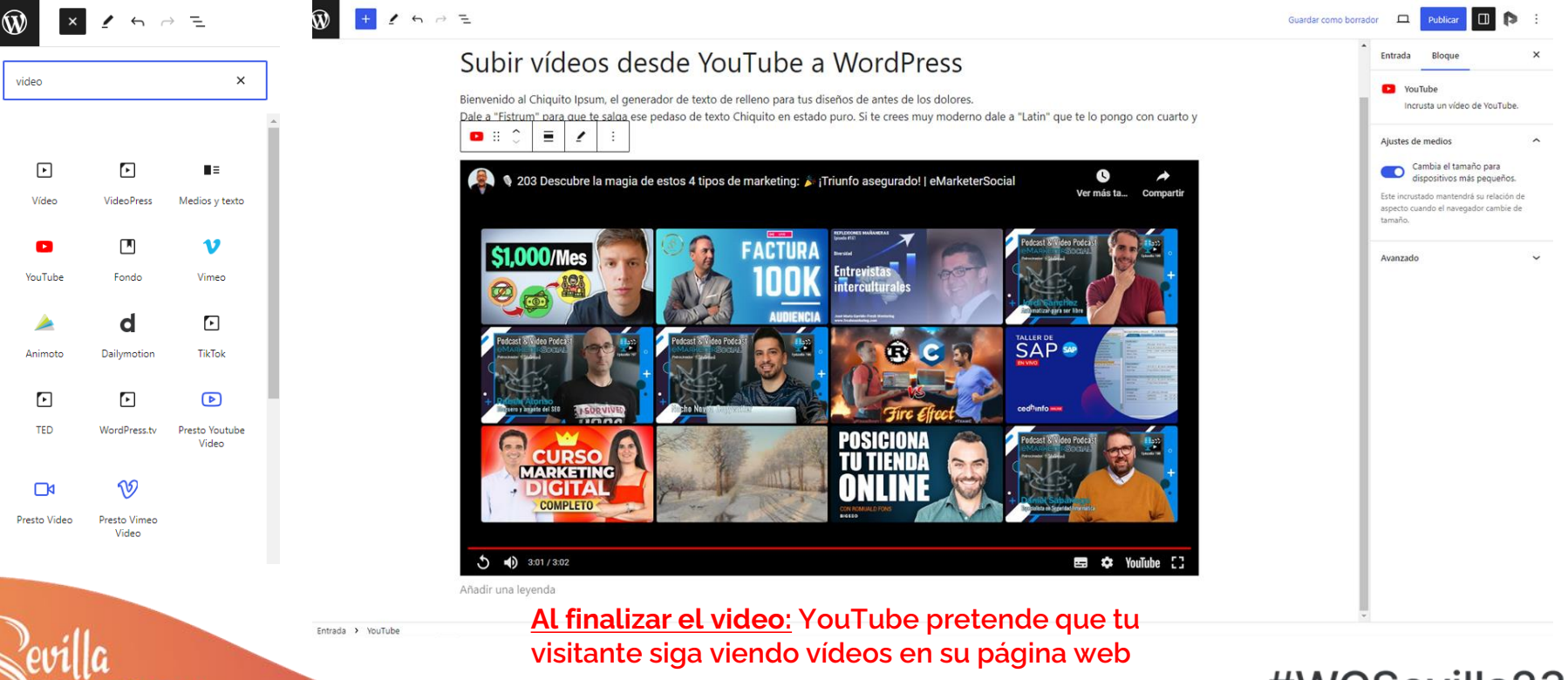

### 2.2 Incrustar video de Vimeo en WordPress

PRESS

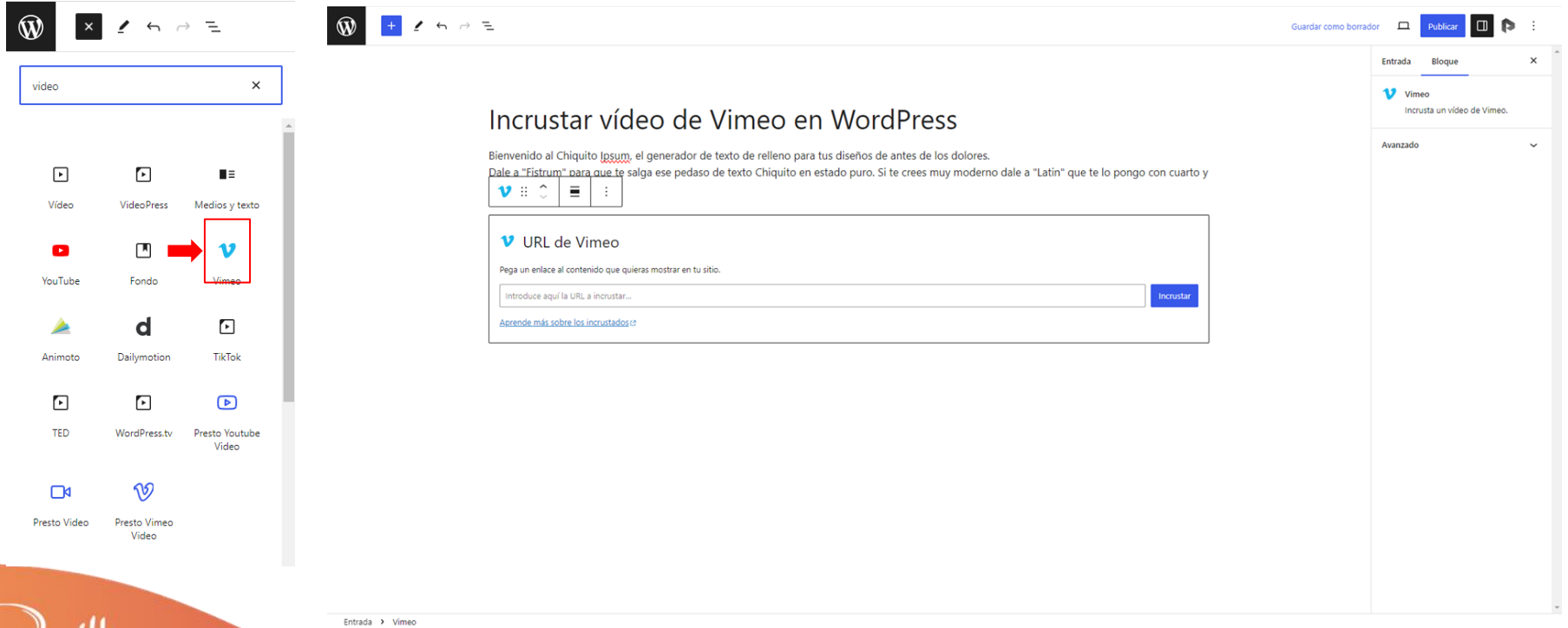

## 2.2 Incrustar video de Vimeo en WordPress

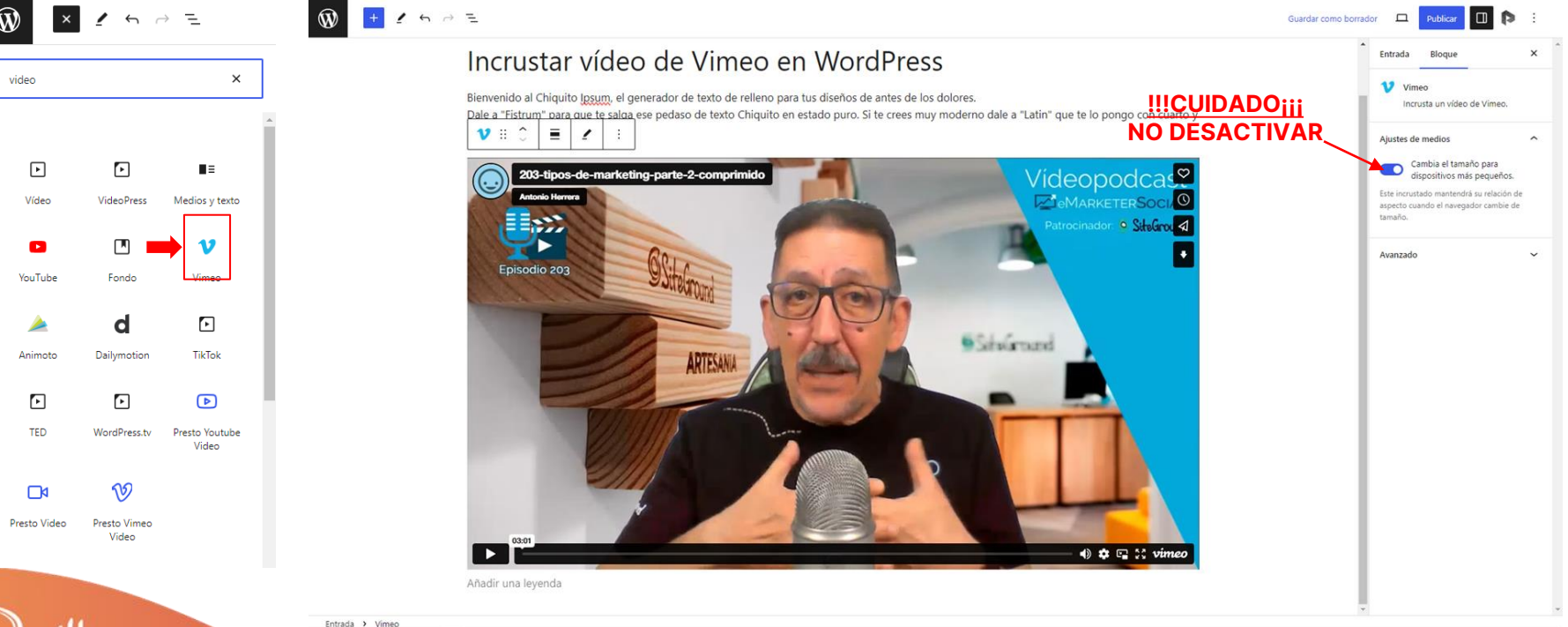

#### #WCSevilla23

Press

## 2.2 Incrustar video de Vimeo en WordPress

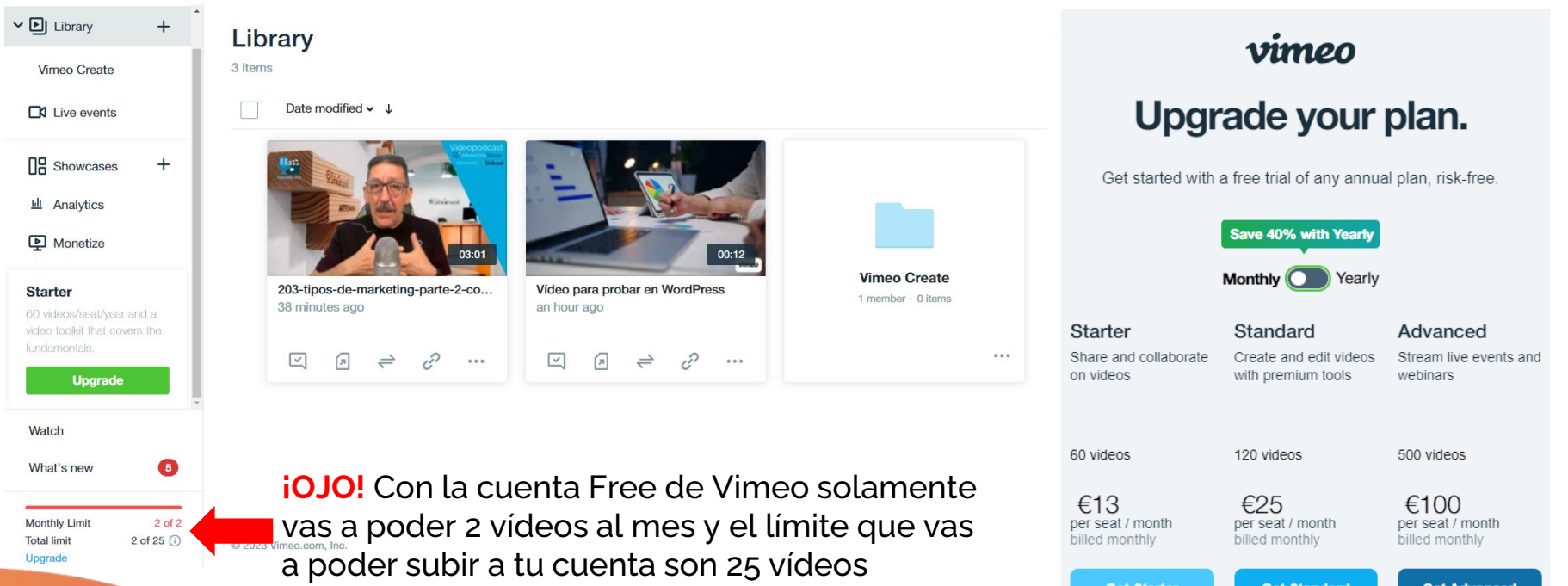

# **3. La alternativa a YouTube y Vimeo**PRESTO De player

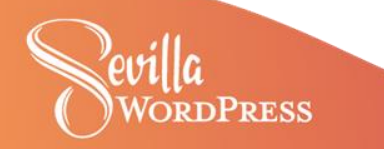

### **3 ¿Qué es Presto Player?**

**Presto Player es un reproductor de vídeo** en forma de plugin gratuito para cualquiera que use vídeo en tu sitio web con WordPress con una versión Premium que añade funcionalidades muy interesantes.

**Presto Player se integra y es compatible con:** Gutenberg (WordPress), Elementor, Beaver Builder, LearnDash, Tutor LMS, entre otros

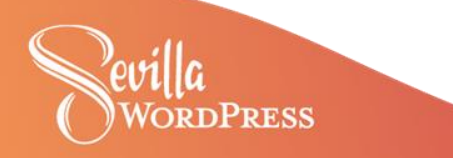

### **3 Configuración General**

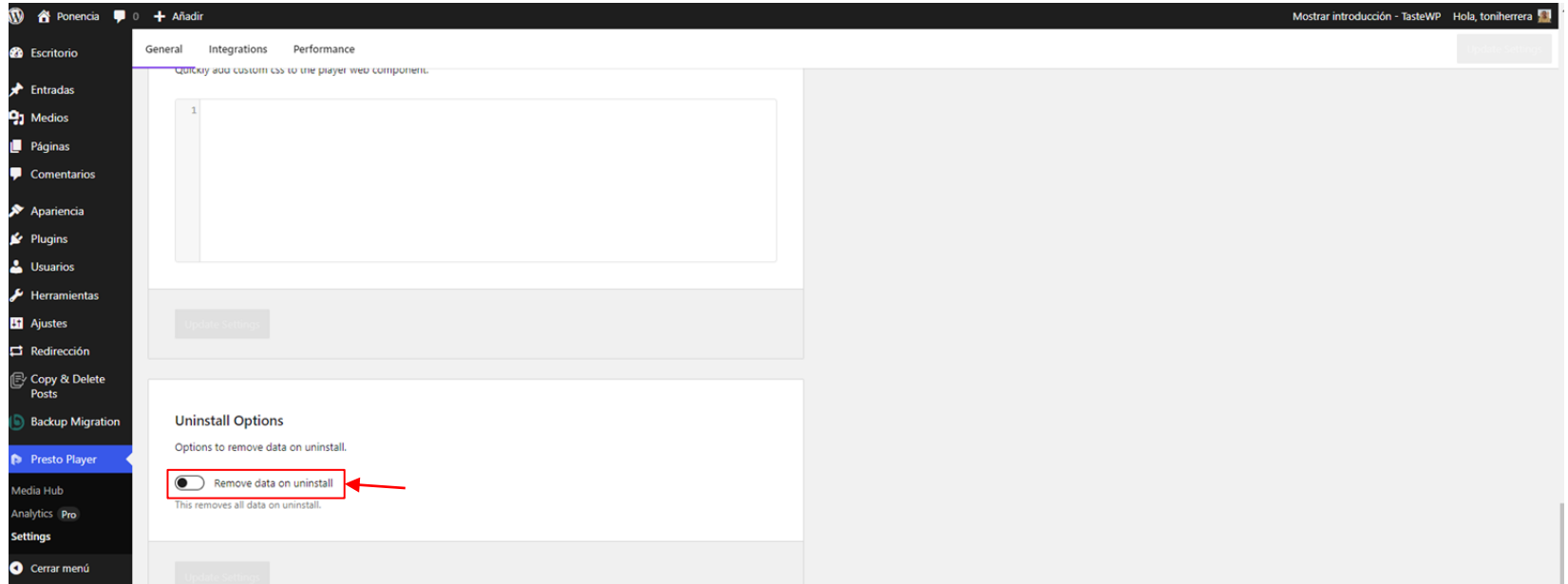

**Las 4 opciones anteriores solo están disponibles en la versión PRO** o Premium: Branding, Analítica, Preajustes del player (vídeo o audio) y añadir CSS personalizado

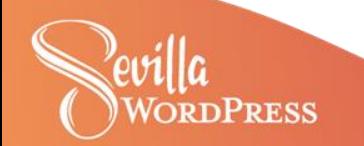

### **3 Configuración Integraciones**

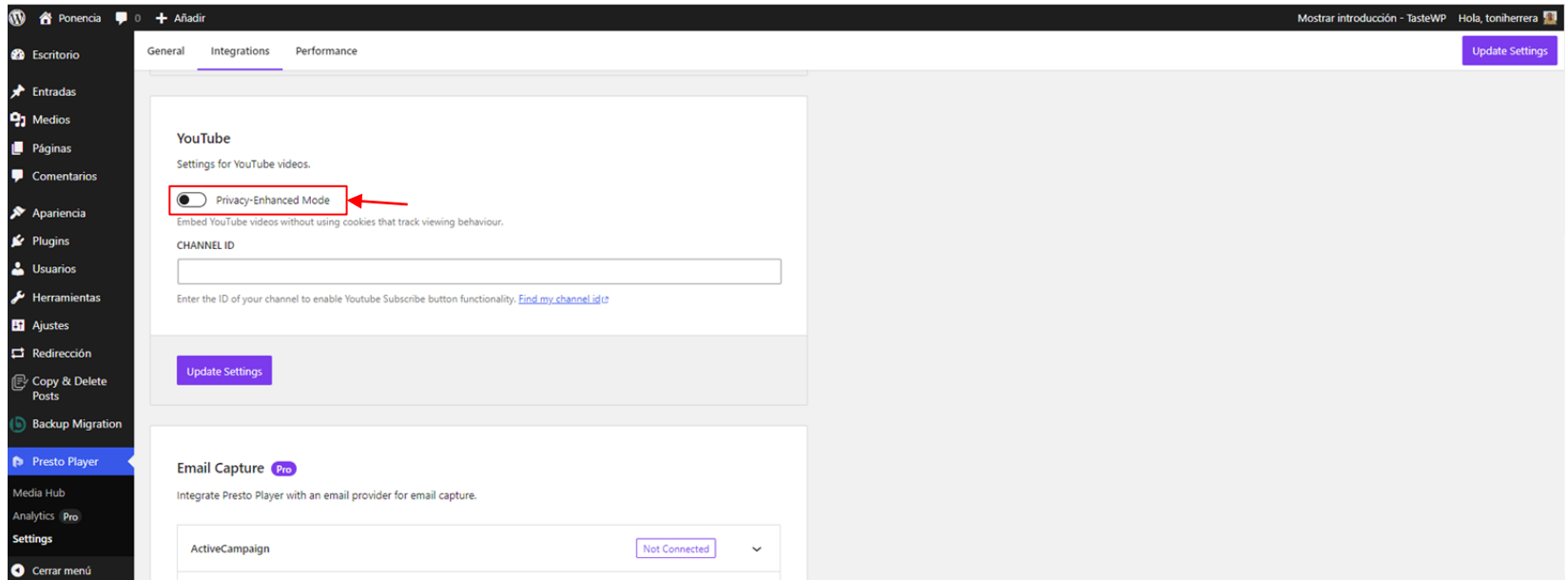

**Hay tres integraciones más disponibles solamente en la versión PRO** o Premium: Google Analytics, captura de emails con tu proveedor habitual y Bunny.net vídeo

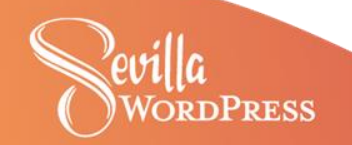

### **3 Configuración Performance**

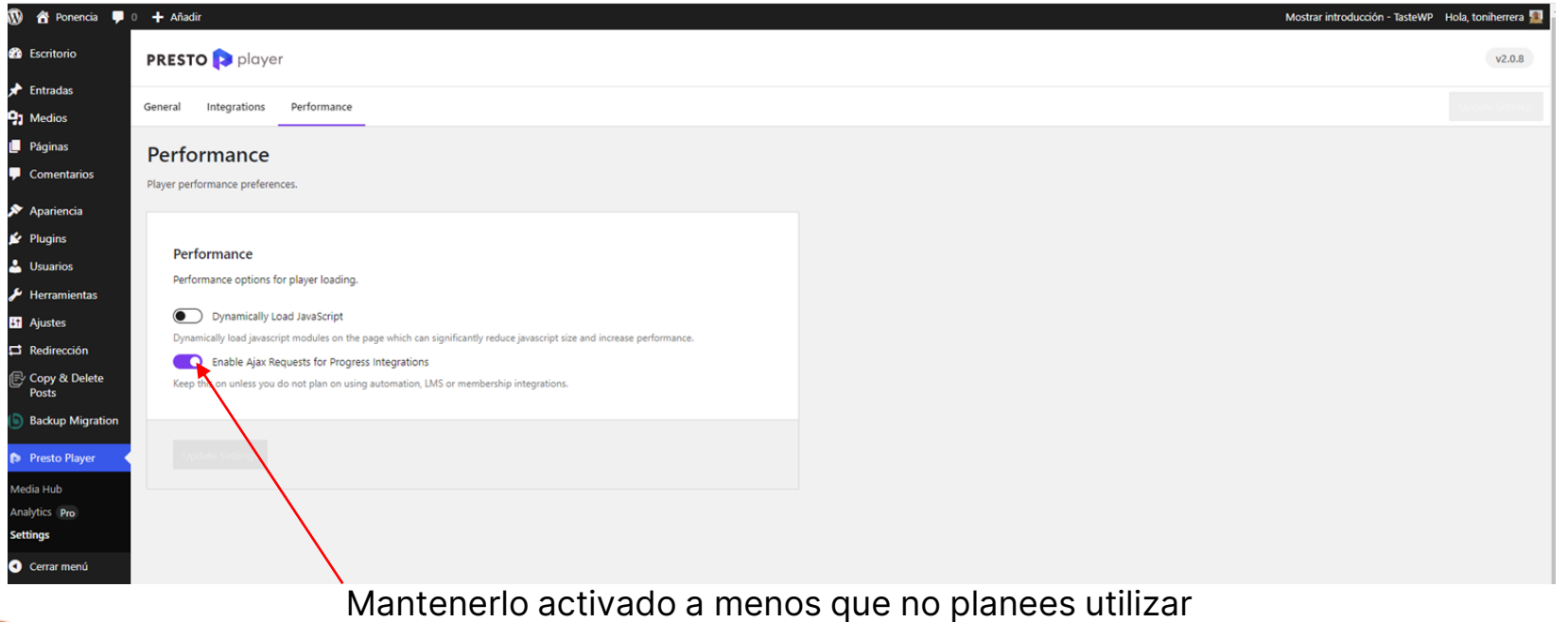

automatizaciones, LMS o integración de membresías.

### **3 Presto Player Media Hub**

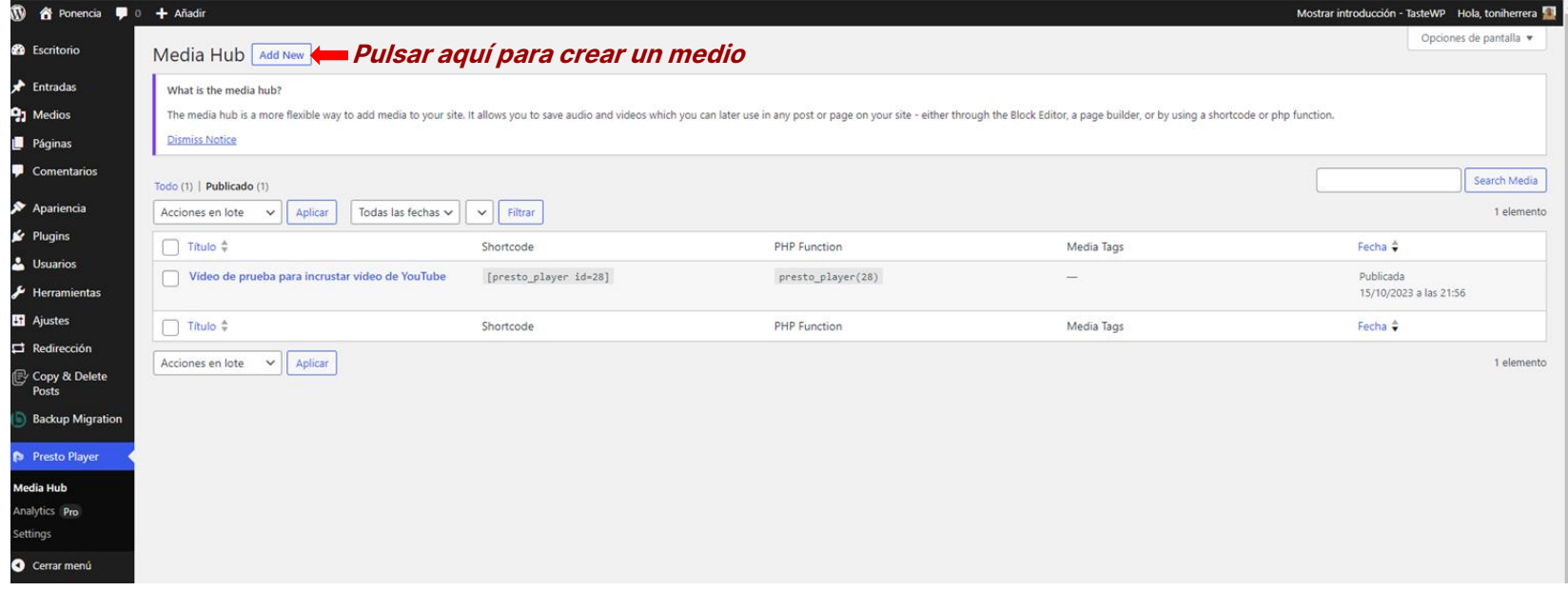

Te permite guardar audio y vídeos que luego puedes utilizar en cualquier entrada o página de tu sitio, ya sea a través del Editor de bloques, un constructor de páginas o mediante el uso de un shortcode o una función php.

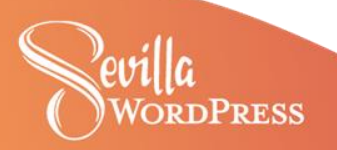

### **3 Media Hub player: YouTube**

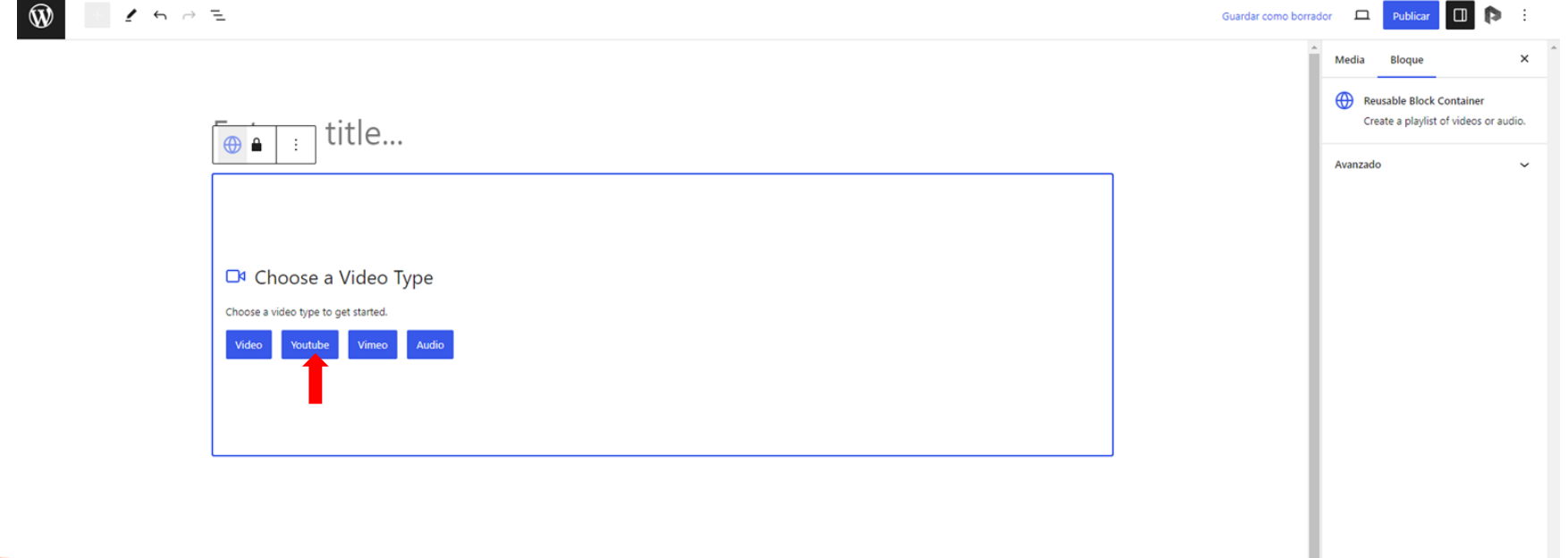

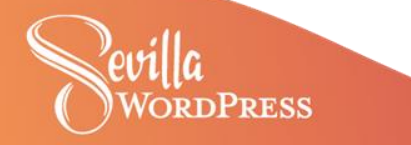

## **3 Media Hub player: YouTube**

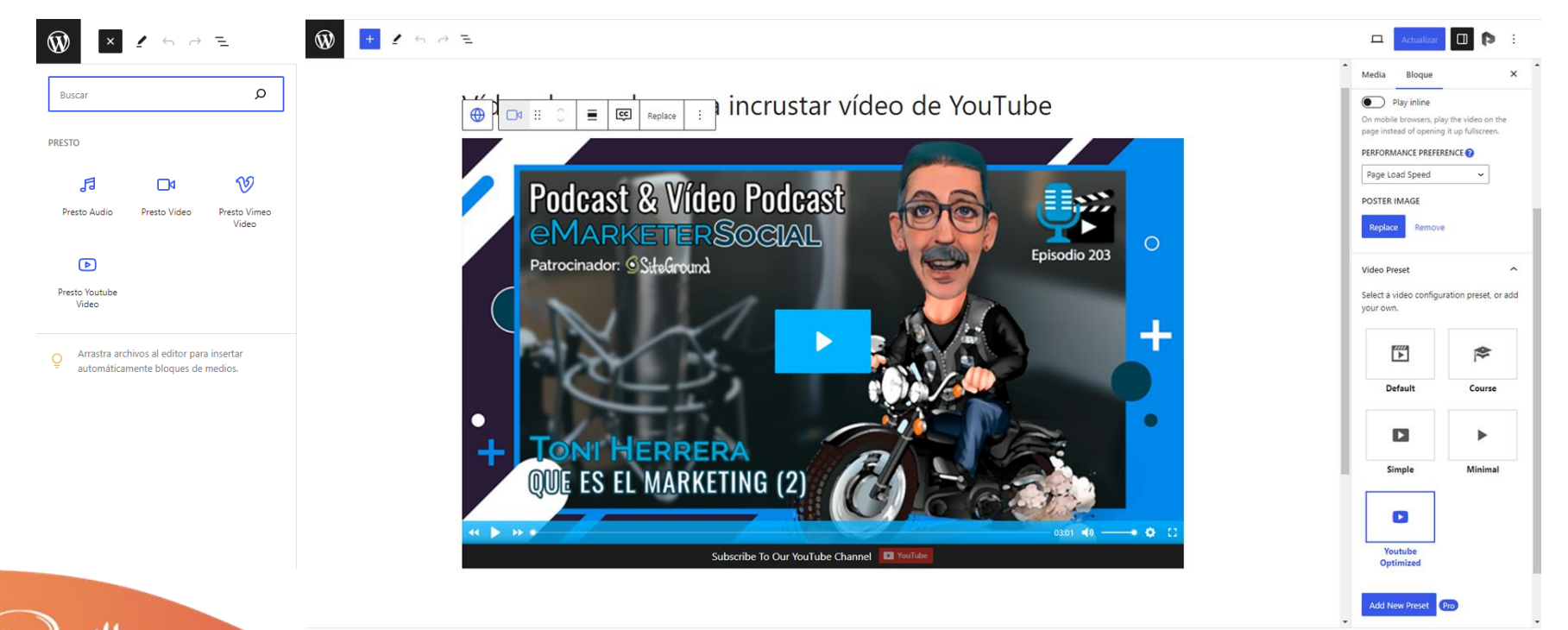

Media > Reusable Block Container > Presto Video

**RDPRESS** 

## **Presto Player vs Presto Player PRO**

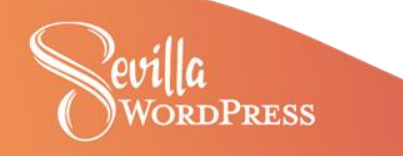

### **¿Que te ofrece la versión PRO?**

- ✅ Vídeo privado autohospedado
- ✅ Integración bunny.net
- ✅ Transmisión adaptativa de HLS
- ✅ Analítica de vídeos
- ✅ Integración Google Analytics
- ✅ Vista previa de reproducción silenciada
- ✅ Capítulos de vídeo
- ✅ Presets de vídeo personalizado
- ✅ Integración Amazon S3
- ✅ Integración DigitalOcean Spaces
- ✅ Integración Wasabi

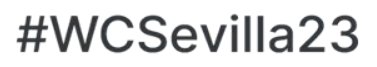

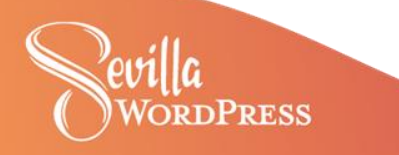

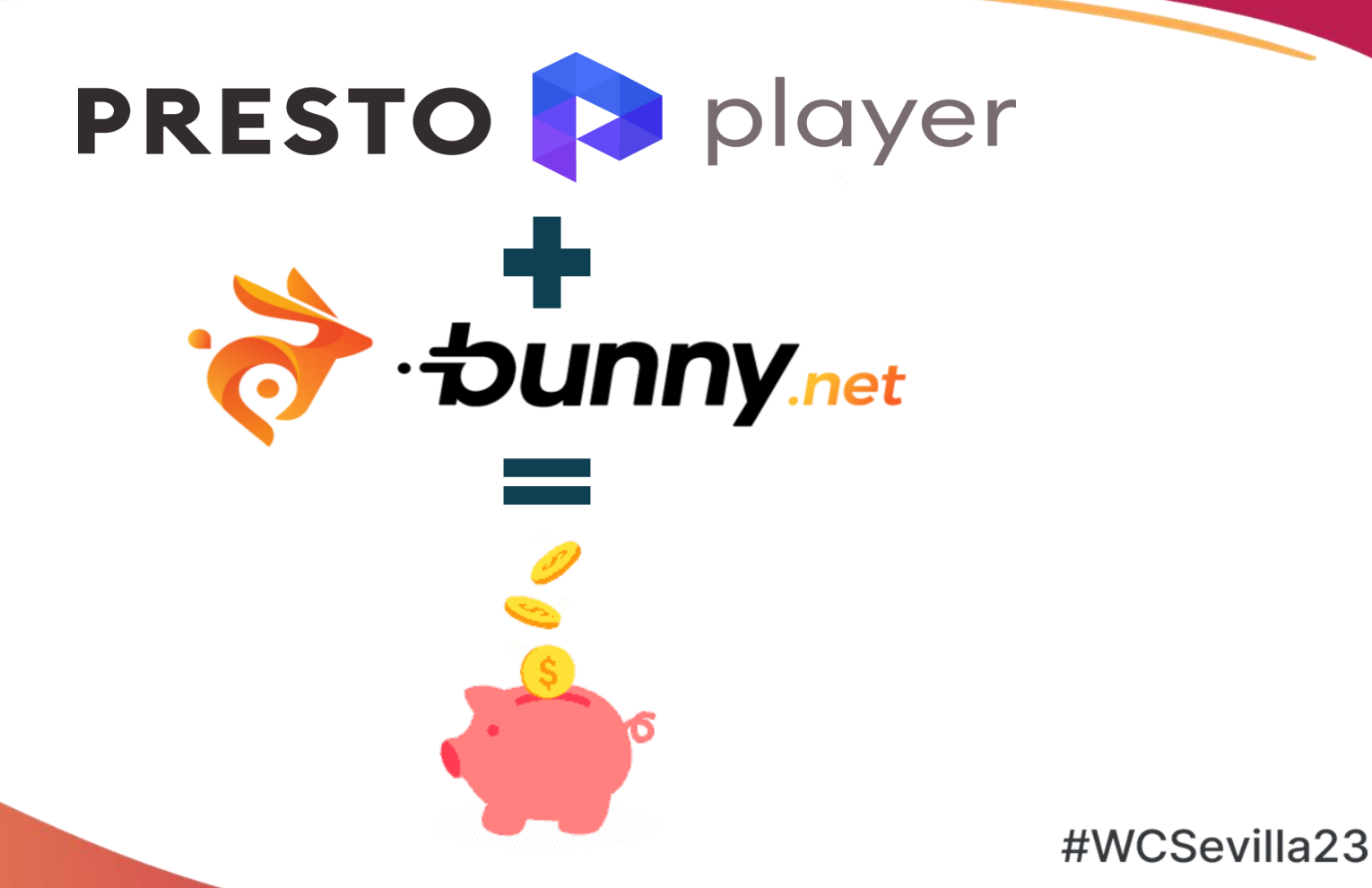

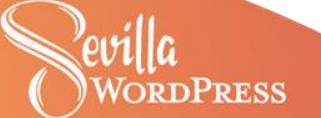

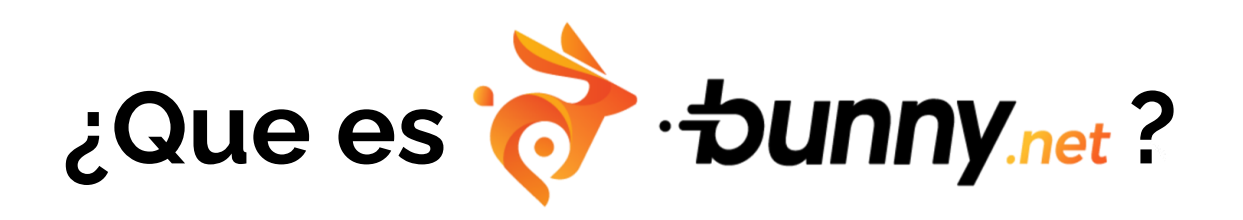

✅ Es como Vimeo, pero no tendrás que pagar una cantidad fija cada mes o cada año

✅ Pagas solamente por lo que consumes de alojamiento

✅ Puedes una biblioteca de vídeos donde crear tus propias colecciones

✅ Si utilizas el plugin Presto Player Pro, puedes subir tus vídeos a Bunny.net desde WordPress

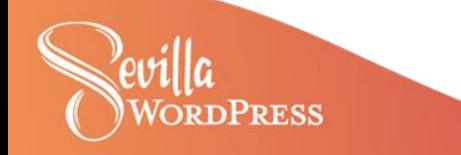

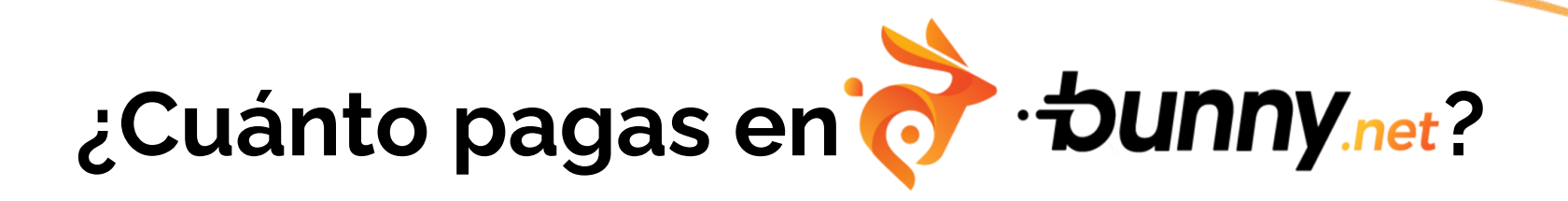

El coste del alojamiento de los vídeos es de **\$0,01**/GB al mes

#### **2 EJEMPLOS PRÁCTICOS**

✅ 1 curso de 4 a 5 horas = 10GB x 0,01 = **\$0,1 al mes**

✅ 10 cursos cada uno de 4 a 5 horas = 100GB x 0,01 = **\$1 al mes**

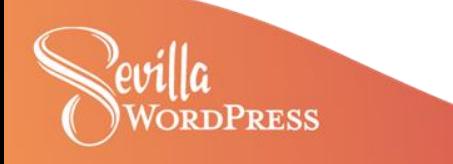

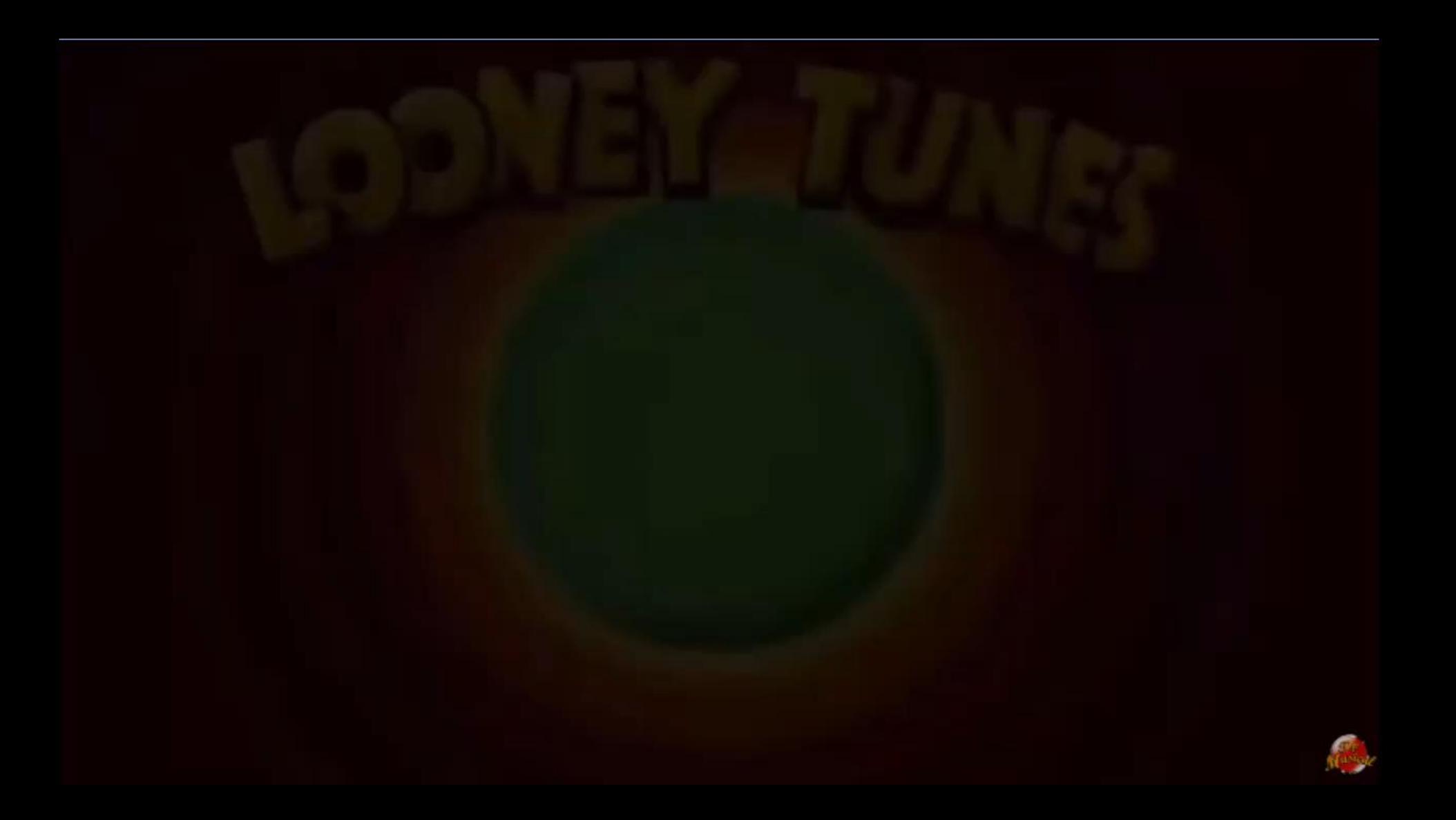

## **¡Muchas gracias!**

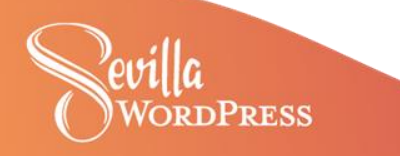